# Using Commands

#### Introduction to Unix

May 24, 2008 Rabat, Morocco

Hervey Allen

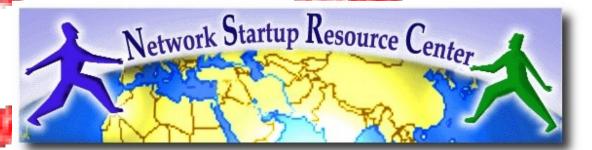

## GUIs and CLIs

What's are some example GUIs?

- Windows
- Mac OS X (Darwin, X and Aqua)
- Gnome, KDE (on Xwindow)

What about example CLIs?

- DOS
- CP/M
- Unix/Linux shells (bash, csh, sh, tsh, etc.)

## Q. What's faster...?

A Graphical User Interface: GUI? A Command Line Interpreter: CLI?

A. For many (most) operations a CLI.

Q. What's hard, or slower to do in a CLI?

A. Copying multiple, unique files.A. Other?

## The format of a command

#### command [options] parameters

"Traditionally, UNIX command-line options consist of a dash, followed by one or more lowercase letters. The GNU utilities added a double-dash, followed by a complete word or compound word."

Two very typical examples are:

```
-h
--help
and
-v
--version
```

## Command parameters

The *parameter* is what the command *acts on*.

- Often there are multiple parameters.
- In Unix uppercase and lowercase for both options and parameters matter.
- **Spaces** are critical.
  - "-- help" is wrong."--help" is right.

## Some command examples

Let's start simple:

• Display a list of files:

-ls

- Display a list of files in a long listing format:
- Display a list of all files in a long listing format with human-readable file sizes:

-ls -alh

## Some command examples cont.

Some equivalent ways to do "ls -alh":

- ls -lah
- ls -l -a -h
- ls -l --all -human-readable

Note that there is no double-dash option for "-1". You can figure this out by typing:

man ls

Or by typing:

ls --help

## Where's the parameter?

We typed the "ls" command with several options, but no parameter. Do you think "ls" uses a parameter?

What is the parameter for "ls -l"? It is "." -- our current directory. "ls -l" and "ls -l ." are the same. We'll discuss files and directories in our next section.

# A disconcerting Unix feature

- If a command executes successfully and there is no output returned from the command execution *this is normal*.
- That is, if you type:

#### cp file1 file2

- The result is that you get your command prompt back. *Nothing means success*.
- Let's give this a try...

## A disconcerting Unix feature cont.

Try doing the following on your machine:

- # cd *[cd = change dir]*
- # touch file1 [touch = create/update]
- # cp file1 file2 [cp = copy]

The "#" indicates the command prompt. A "#" usually means you are the *root* user. A "\$" for the command prompt indicates a normal user.

## Command confusion

Almost all commands in Unix can be specified in several ways; from the options to the parameters.

cp -f file1 file2 cp --force file1 file2 cp -f file1 /directory/file2 Why might you use "--force" instead of just "-f"?

## Command confusion cont.

# Even worse, the order of options and parameters can vary. Thus

pw usermod userid -G wheel -s /bin/sh
pw usermod userid -s /usr/local/bin/bash -G wheel

#### are the same.

Finally, a few commands vary rules on spacing and and options, like MySQL:

mysql -uuser -ppassword
mysql -user=user --password=password

## Command confusion cont.

Finally, command usage may vary between Unix and Linux.

Command usage may vary between versions of Unix (Solaris, FreeBSD, AIX, etc.).

Command usage across Linux distributions is almost always the same (Red Hat, Debian, Ubuntu, etc.).

# Using pipes

In Unix it is very easy to use the result of one command as the input for another.

- To do this we use the pipe symbol "|". For example:
  - ls -l /sbin | sort
  - ls -l /sbin | sort | more

What will these commands do?

# Take advantage of the command line

- The command line in Unix is *much more powerful* than what you may be used to in Windows.
- You can easily edit long commands
- You can find and recover past commands
- You can quickly copy and paste commands.

## Your mission

Should you choose to accept it...

- Pay close attention to options and parameters.
- Use "man command" or "command --help" to figure out how each command works.
- A command, generally acts upon it's parameter or parameters based on the options you give to the command...